[Admin-Client](https://wiki.ucware.com/gui/admin-client?do=showtag&tag=gui%3AAdmin-Client), [Berechtigungen,](https://wiki.ucware.com/func/berechtigungen?do=showtag&tag=func%3ABerechtigungen) [Statistik,](https://wiki.ucware.com/func/statistik?do=showtag&tag=func%3AStatistik) [Warteschlange](https://wiki.ucware.com/func/warteschlange?do=showtag&tag=func%3AWarteschlange)

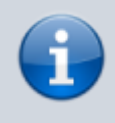

### **Versionshinweis:**

Dieser Artikel beschreibt eine neue Funktion von [UCware 6.0](https://wiki.ucware.com/release/ucware6).

# **Zugriff auf Warteschlangen-Statistiken einrichten**

Warteschlangen nehmen Anrufe an einer Durchwahl entgegen und verteilen die Gespräche automatisch auf die zuständige Benutzergruppe, die sogenannten Agenten. Überzählige Verbindungen werden dabei gehalten und in der Reihenfolge des Anrufeingangs dem jeweils nächsten verfügbaren Agenten zugewiesen.

Wenn Sie eine [Warteschlange](https://wiki.ucware.com/adhandbuch/durchwahlen/warteschlangen/erstellen) eingerichtet haben, können Sie ausgewählten Benutzern Zugriff auf die Statistik-Funktionen des Management-Clients erteilen.

# **Grundlagen**

Benutzer können auf **Anrufnotiz-** und **Warteschlangen-Statistiken** des [Management-Clients](https://wiki.ucware.com/mchandbuch/sitemap) zugreifen, wenn Sie die [Berechtigung](https://wiki.ucware.com/adhandbuch/benutzer_gruppen/gruppen/allg) monitor\_queues über mindestens eine Warteschlangen-Gruppe ausüben:

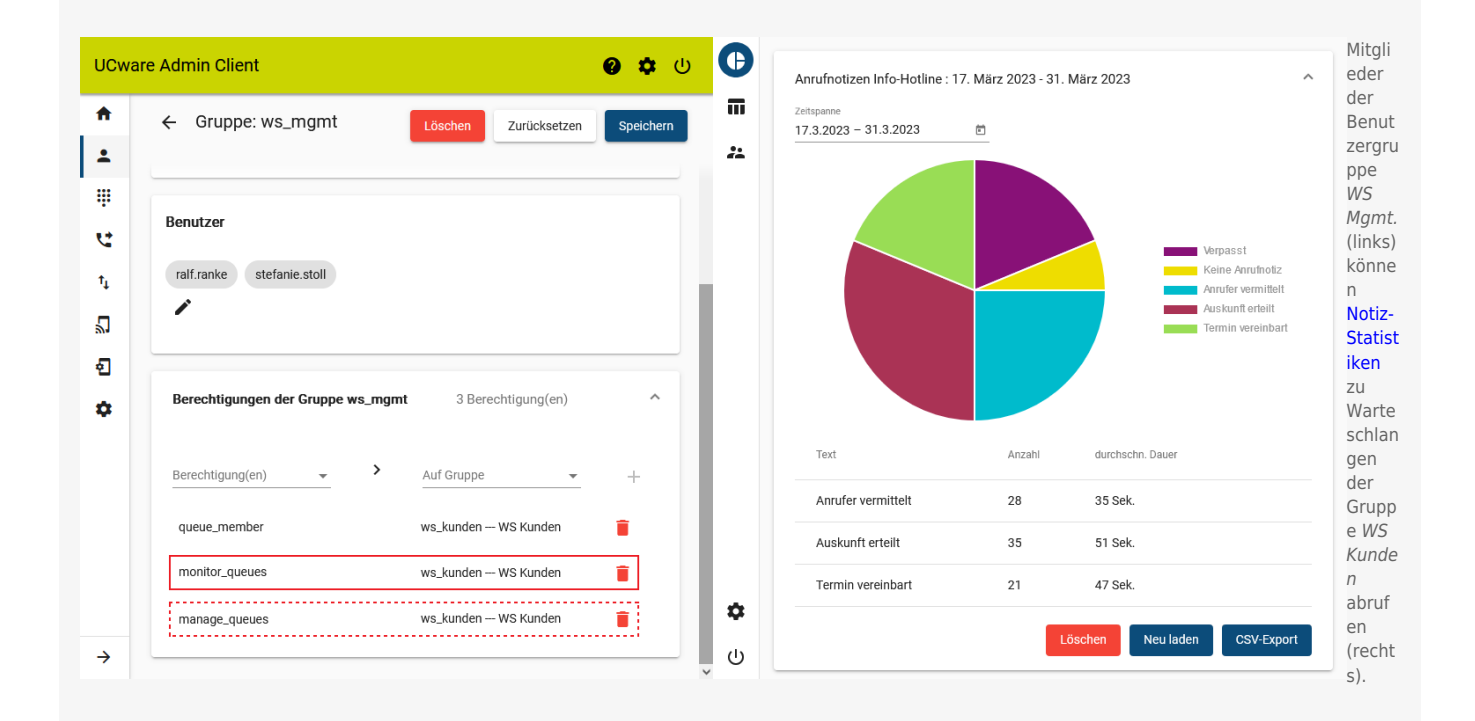

Last<br>update: update: 30.04.2024 adhandbuch:benutzer\_gruppen:berechtigung:monitor\_queues https://wiki.ucware.com/adhandbuch/benutzer\_gruppen/berechtigung/monitor\_queues

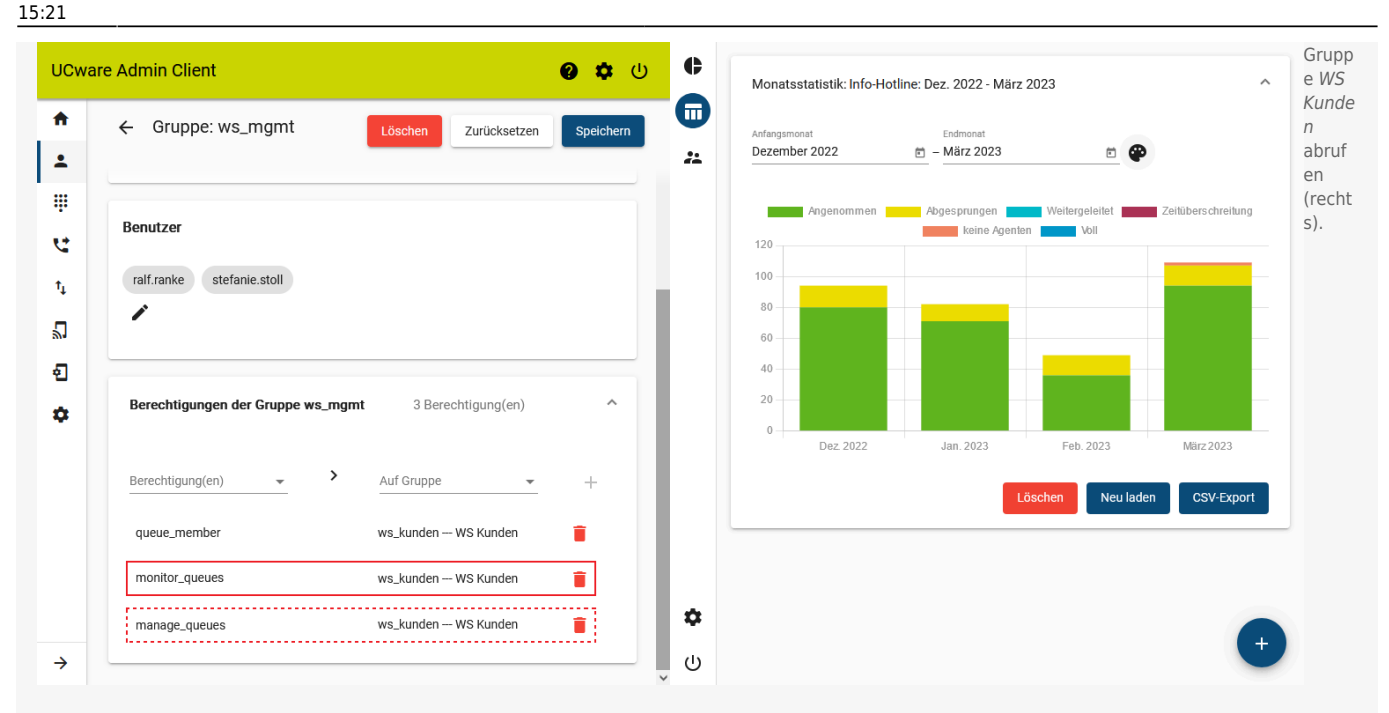

Als Administrator können Sie monitor\_queues jeder beliebigen Benutzergruppe für jede beliebige Warteschlangen-Gruppe zuweisen. Dies gilt auch für Benutzer, die selbst keine Warteschlangen-Agenten sind.

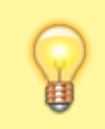

### **Hinweis:**

Um den Benutzern auch das Management von [Agenten](https://wiki.ucware.com/mchandbuch/ws_management/agent) und [Warteschlangen-Einstellungen](https://wiki.ucware.com/mchandbuch/ws_management/einstellung) zu ermöglichen, erteilen Sie ihnen zusätzlich die Berechtigung [manage\\_queues](https://wiki.ucware.com/adhandbuch/benutzer_gruppen/berechtigung/manage_queues) für die gewünschte Warteschlangen-Gruppe.

## **Schritt für Schritt**

Um Benutzern Zugriff auf die Statistik-Funktionen des Management-Clients erteilen, gehen Sie wie folgt vor:

Alternativ verwenden Sie eine vorhandene Gruppe.

1. [Erstellen](https://wiki.ucware.com/adhandbuch/benutzer_gruppen/gruppen/allg#gruppe_erstellen) Sie eine Gruppe vom Typ **Warteschlange**.

- 2. [Weisen](https://wiki.ucware.com/adhandbuch/benutzer_gruppen/gruppen/allg#mitglieder_oder_inhalte_zuweisen) Sie dieser Gruppe die gewünschte(n) Warteschlange(n) zu.
- 3. [Erstellen](https://wiki.ucware.com/adhandbuch/benutzer_gruppen/gruppen/allg#gruppe_erstellen) Sie eine Gruppe vom Typ **Benutzer**.

Alternativ verwenden Sie eine vorhandene Gruppe.

- 4. [Weisen](https://wiki.ucware.com/adhandbuch/benutzer_gruppen/gruppen/allg#mitglieder_oder_inhalte_zuweisen) Sie dieser Gruppe den/die gewünschten Benutzer zu.
- 5. [Erteilen](https://wiki.ucware.com/adhandbuch/benutzer_gruppen/gruppen/allg#berechtigung_erteilen) Sie der Benutzergruppe die Berechtigung monitor\_queues für die gewünschte Warteschlangen-Gruppe.
- 6. Erteilen Sie der Benutzergruppe bei Bedarf die Berechtigung manage\_queues für die Warteschlangen-Gruppe.

Speichern

7. Übernehmen Sie die Einstellungen mit .

Nach einem Reload des Management-Clients sind die [gewünschten Funktionen](https://wiki.ucware.com/mchandbuch/sitemap) für berechtigte Benutzer verfügbar.

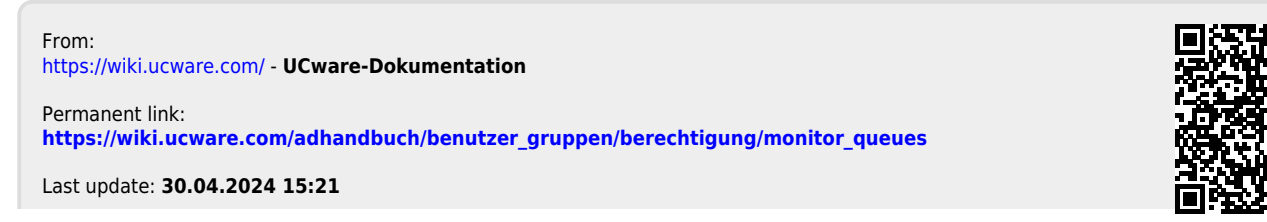

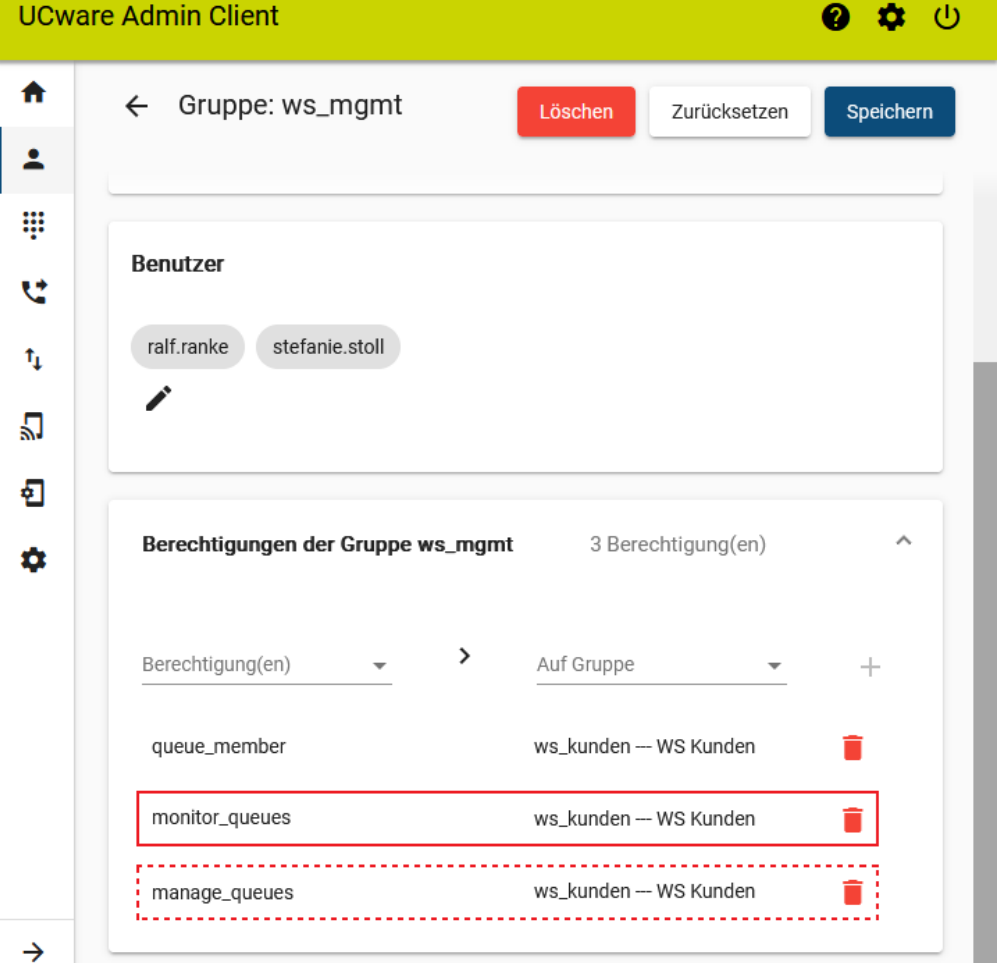

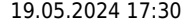

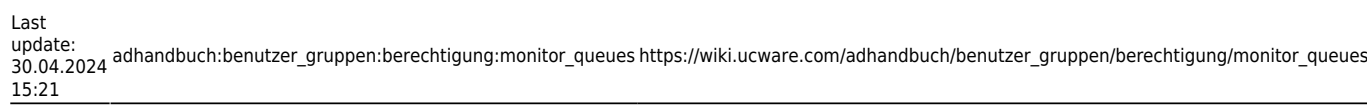

 $\overline{\phantom{0}}$ 

 $\overline{\phantom{a}}$